## Accommodate Employee User Instructions

Emory University, Department of Accessibility Services (DAS)

Emory University has implemented a new accommodation management platform called Accommodate. Your Accommodate portal will house important information about your accommodations. Please follow the step-by-step instructions below to access and navigate your Accommodate portal.

For Initial Requests for workplace or parking accommodations, employees will submit their request by completing the form at this link: <u>https://hr-emory-accommodate.symplicity.com/public\_accommodation/</u> If available, employees are encouraged to upload supporting medical documentation along with their initial request.

**EMORY** UNIVERSITY X EMORY **Employee Accommodation Request Form** \* indicates a required field Employee Information Please enter your information First Name \* Last Name \* Middle Name Preferred Name \*

Following submission of an initial request, employees can access their individual account using their Emory NETID and password at this link: <u>https://hr-emory-accommodate.symplicity.com/</u> Log-in and select "Employee"

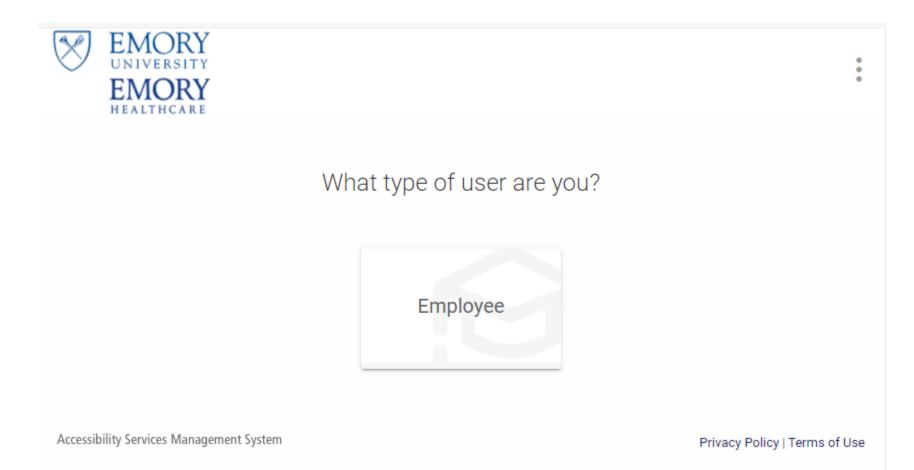

After you log-in, you will arrive in the "Home" section. Within your Accommodate portal, you can:

- View you accommodation requests and the status
- Update or add accommodation requests
- View and download any approved accommodation agreements
- Upload additional documents for review
- Request an appointment with DAS staff
- View valuable resources

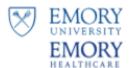

| ស  | Home          | News Feed                                                         |
|----|---------------|-------------------------------------------------------------------|
| Ţ  | Accommodation | News reeu                                                         |
| ٩ô | Appointment   |                                                                   |
| Ľ  | Resources     | There are currently no announcements or notifications to display. |
| Ê  | Surveys       |                                                                   |
| Ċ  | Calendar      |                                                                   |
| ¢  | Profile       | Accessibility Services Management System                          |

## X **EMORY** UNIVERSITY EMORY HEALTHCARE return | Return to list (Accommodation) ☆ Home Accommodation Accommodation **Initial Request** Update/Add Accommodations Initial Request Update/Add Accommodations Internal Use Only Letters Internal Use Only Accommodation Accessibility Accommodation Request Letters Equipment Request # Documents A00247-2021 ီဂို Appointment Resources Employee Luanne Zwart 🖹 Surveys 🛗 Calendar What accommodations are you requesting? Profile Accessibility Accommodation Accommodation Type Parking Location Change Approved Yes

To view your original accommodation request, select "Accommodation" > "Initial Request"

To update an accommodation request, request an extension, or request additional accommodations, select "Update/Add Accommodations," make your selection and then follow the prompts.

|    | EMORY<br>UNIVERSITY<br>EMORY<br>HEALTHCARE    |                                                                                                    |
|----|-----------------------------------------------|----------------------------------------------------------------------------------------------------|
| 슶  | Home                                          | Return to Accommodation   Return to list (Supplemental)                                                                   |
| Ţ  | Initial Request                               | [new record]                                                                                                    |
|    | Update/Add<br>Accommodations                  | Initial Request Update/Add Accommodations Internal Use Only Letters                                                       |
|    | Internal Use Only<br>Accommodation<br>Letters | Submit Save Cancel                                                                                                    |
|    | Equipment                                     | * indicates a required field                                                                                              |
|    | Documents                                     | Updated or Additional Accommodation Request                                                                               |
| ĥô | Appointment                                   | opulted of Additional Accountined atom Request                                                                            |
| Ľ  | Resources                                     | Select the reason for your request:<br>Please note that you can only make one selection per request. If you need to renew |
| Ê  | Surveys                                       | accommodations AND modify or add, please submit separate requests                                                         |
| Ľ  | Calendar                                      | <ul> <li>Renew Existing Accommodation(s)</li> <li>Modify Current Accommodation(s)</li> </ul>                              |
| ø  | Profile                                       | O Add New Accommodation(s)                                                                                                |
|    |                                               | Submit Save Cancel                                                                                                    |
|    |                                               | Accessibility Services Management System                                                                                  |

\_\_\_\_

To view your approved accommodation agreements, select "Accommodation" > "Accommodation Letters"

Once the letter is open, you have the option to print or generate a PDF of the accommodation letter. To return to the full list, select "Return to List (Accommodation Letter)"

|       | EMORY<br>UNIVERSITY<br>EMORY<br>HEALTHCARE        |                                                                     |
|-------|---------------------------------------------------|---------------------------------------------------------------------|
| ស     | Home                                              | Return to Accommodation   Return to list (Accommodation)            |
| Ţ     | Accommodation<br>Initial Request                  | Accommodation                                                       |
|       | Update/Add<br>Accommodations<br>Internal Use Only | Initial Request Update/Add Accommodations Internal Use Only Letters |
|       | Accommodation<br>Letters                          | 2 Results                                                           |
|       | Equipment                                         |                                                                     |
|       | Documents                                         | Employee Accommodations Agreement                                   |
| ື່ຳໍູ | Appointment                                       | Luanne Zwart                                                        |
| C     | Resources                                         | Created on April 21, 2021, 11:30 am                                 |
| Ê     | Surveys                                           |                                                                     |
|       | Calendar                                          | Employee Accommodations Agreement                                   |
| ŝ     | Profile                                           | Luanne Zwart<br>Created on April 21, 2021, 11:21 am                 |
|       |                                                   | Accessibility Services Management System                            |

You may review submitted documents, by selecting "Accommodation" > "Documents" and clicking the link to download the document.

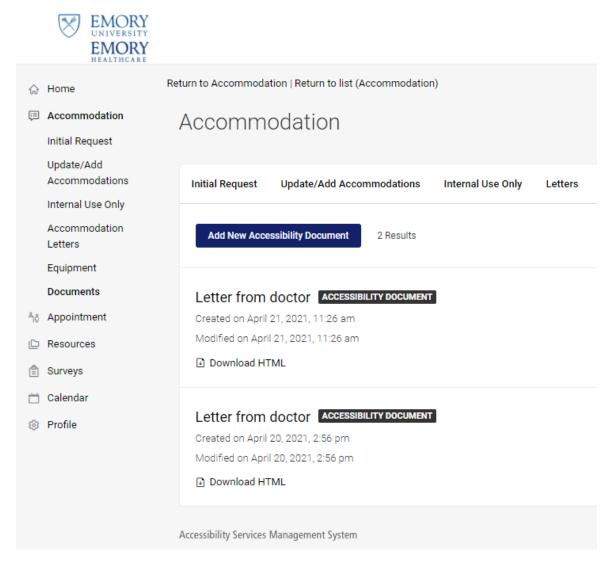

To upload additional documents for DAS staff to review with your accommodation request, select "Add New Accessibility Document," add a title, select the document type (Word, PDF, JPEG) and then upload the file from your device.

|             | EMORY<br>UNIVERSITY<br>EMORY<br>HEALTHCARE     |                                                                     |
|-------------|------------------------------------------------|---------------------------------------------------------------------|
| ស           | Home                                           | Return to Accommodation   Return to list (Documents)                |
| Ţ           | Accommodation<br>Initial Request<br>Update/Add | accessibility                                                       |
|             | Accommodations                                 | Initial Request Update/Add Accommodations Internal Use Only Letters |
|             | Accommodation<br>Letters                       | Submit Save Cancel                                                  |
|             | Equipment                                      | * indicates a required field                                        |
|             | Documents                                      | Document Information                                                |
| ိုဂို       | Appointment                                    |                                                                     |
| ۵           | Resources                                      | Document Title *                                                    |
| Ê           | Surveys                                        |                                                                     |
|             | Calendar                                       |                                                                     |
| \$ <u>3</u> | Profile                                        | Document Type                                                       |
|             |                                                | Document                                                            |
|             |                                                |                                                                     |
|             |                                                |                                                                     |
|             |                                                | Drop files here to upload                                           |
|             |                                                | Upload File                                                         |

**EMORY** UNIVERSITY X EMORY Home / Appointment ☆ Home Accommodation Appointment ိုဂို Appointment Resources 🖹 Surveys Requested Appointments Approved Appointments 🛗 Calendar Profile No records found. No records found. Request New Appointment

## To request an appointment with a DAS staff member, select "Appointment Request" > "Request New Appointment"

## To view resources uploaded by DAS, select "Resources" > "Resource Library"

| EMORY<br>UNIVERSITY<br>EMORY<br>HEALTHCARE |                                                                       |
|--------------------------------------------|-----------------------------------------------------------------------|
| 🞧 Home                                     | Home / Resources / Resource Library                                   |
| E Accommodation                            | Resources                                                             |
| ති Appointment                             |                                                                       |
| P Resources                                |                                                                       |
| Resource Library                           | Keywords                                                              |
| 🖹 Surveys                                  | Searches document name and description.                               |
| 📛 Calendar                                 |                                                                       |
| Profile                                    | Apply Search More Filters                                             |
|                                            | 1-20 of 27 Results                                                    |
|                                            | Accommodating Faculty Members Who Have Disabilities<br>Size 179.0 kb  |
|                                            | Accommodating the Allergic Employee in the Workplace<br>Size 162.0 kb |
|                                            | An Overview of the Americans with Disabilities Act<br>Size 214.8 kb   |
|                                            | Articles on People with Disabilities in Healthcare Jobs               |